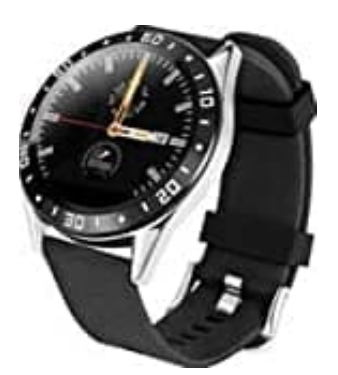

## **Jay-Tech 1080**

## **App installieren-Uhr mit Handy koppeln**

Dieses Produkt ist ein drahtloses Übertragungsgerät und viele Funktionen müssen mit der unterstützenden App verbunden werden, bevor es verwendet werden kann. Nachdem die Smartwatch mit der App synchronisiert wurde, können andere Funktionen, wie z.B. Zeitsynchronisation, Anruferinnerung und Push-Benachrichtigung, Remote-Kamera,

Musiksteuerung usw. verwendet werden.

## **Voraussetzungen**

- Smartphone mit Android 4.4 und höher.
- iPhone mit iOS 8.4 und höher.
- 1. **Methode 1:** Scanne den QR Code. **Methode 2:** Suche nach "WearFit 2.0" in Google Play (für Android) oder im App Store (für iOS) für den Download und die Installation der App.

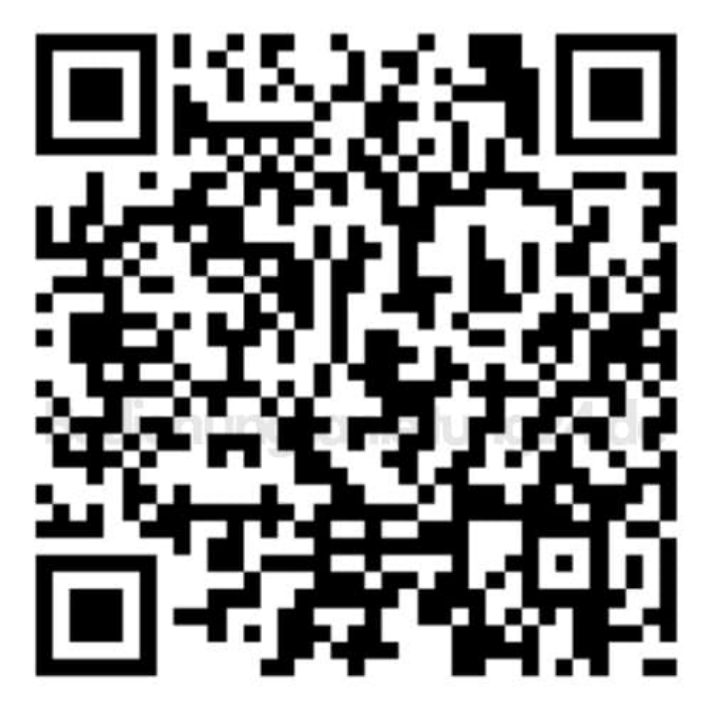

## **WearFit 2.0 APP QR Code**

(für iOS / Android)

- 2. Aktiviere die Bluetooth Funktion deines Smartphones (NUR aktivieren, NICHT verbinden!!).
- 3. Öffne die App und nehme deine persönlichen Einstellungen vor.
- 4. Gehe zu **Verbindungsverwaltung → Gerät suchen**. Die App sucht nun nach der Uhr. Stelle sicher, dass sich beide Geräte in unmittelbarer Nähe zueinander befinden.
- 5. Klicke in der Liste der gescannten Geräte auf deine Uhr. Die Verbindung ist hergestellt und die Synchronisation startet.